# **Sistema de entrenamiento para operaciones de reemplazo total de rodilla**

**System training for operations of total knee replacement TKR** 

#### **Pinto ML 2 , Sabater JM 1 , Sofrony JI 2 , Garcia NM 1 , Azorín JM 1 , Perez C 1**

<sup>1</sup> Virtual Reality and Robotics Lab. Universidad Miguel Hernández de Elche, España. 2 Escuela de Ingeniería Electromecánica. Universidad Pedagógica y Tecnológica de Colombia.

#### Esta investigación ha sido financiada por FUNDACIÓN MAPFRE

#### **Resumen**

**Objetivo:** Desarrollar un simulador para las operaciones de reemplazo total de rodilla (TKR) que sirve además como base para el estudio de otras intervenciones como reemplazo total de cadera (THR).

**Material y Método:** Se describe una aplicación que integra el modelado de objetos óseos y tejidos blandos con el procesamiento de imágenes médicas y la tecnología háptica para aumentar las propiedades de inmersión. El sistema esta compuesto por dos etapas, primero se analizaron imágenes medicas de la articulación y se estableció un plan intraoperatorio para seccionar los tejidos. En una etapa posterior, se integró la información de los huesos seccionados para interactuar con modelos virtuales de prótesis e instrumental quirúrgico, añadiendo sensaciones de contacto.

**Resultados:** Se generó un modelo mixto superficial-volumétrico que simuló un hueso mediante la separación de secciones definidas por el usuario como la sección superficial sobre la cual no se proponen deformaciones o modificaciones (cortes, taladrado, fresado) y sección volumétrica compuesta por primitivas superficiales (puntos, esferas, o cubos) con propiedades de transformaciones geométricas y reportes de colisión independiente. **Conclusion:** El simulador presentado se puede usar para el entrenamiento de cirugías ortopédicas utilizando

imágenes, modelos e instrumental 3D que complementa los métodos clásicos de enseñanza.

# **Palabras clave:**

Prótesis total de cadera, prótesis total de rodilla, háptica, simulación.

#### **Abstract**

**Objetive:** To develop an orthopedic surgery simulator for operations for total knee replacement (TKR), this also serves as the basis for the study of other interventions such as total hip replacement (THR).

**Material and method:** Is described an application based on open source software that integrates the modeling of bone and soft tissue objects in medical imaging and haptic technology to enhance the properties of immersion. The system consists of two stages; first, medical images of a joint are analyzed, and a plan for intraoperative 3D sections is established. At next stage, the user integrates information from the different objects previously generated from the sectioned bones to interact with virtual models and prosthesis.

**Results:** The main contribution of this work is the generation of a mixed model surface and volume to simulate the machining of a bone by removing user-defined sections such as section surface on which no deformation or proposed modification (cutting, drilling, milling) and volumetric section consists of surface primitive (points, spheres, or cubes) with properties of geometric transformations and independent collision reports.

**Conclusions:** The simulator can be used to train other orthopedic cases considering the use of images, 3D models and specific instruments, becoming a training tool that complements traditional methods of medical education. **Keywords:**

THR, TKR, haptics.

**Correspondencia**

J. M. Sabater Navarro Universidad Miguel Hernández de Elche Avda. Universidad s/n. Edificio Quorum V. 03202 Elche (Alicante) j.sabater@umh.es

## **I** Introducción

En la cirugía de reemplazo total de rodilla (PTR) los cortes del hueso y del cartílago son reemplazados por superficies metálicas o plásticas. El objetivo de la PTR es corregir la alineación axial de la extremidad inferior, mantener la estabilidad y aliviar el dolor articular y restablecer la función [1][2]. En esta intervención se procura la pérdida mínima de hueso sano y estabilizar la articulación [3].

Las características de la cirugía ortopédica ha aprovechado los simuladores de entrenamiento pues los huesos constituyen partes rígidas, fácilmente modelables en un entorno informático con una buena visualización 3D. Hoy se disponen de simuladores y navegadores para la cirugía protésica que facilitan la planificación y el implante y colocación exacta de los componentes. Sin embargo, en la gran mayoría, los cálculos realizados son geométricos y cinemáticos, es decir, se fundamentan en la localización y visualización 3D de objetos sólidos sin considerar las fuerzas y colisiones entre tejidos o entre tejidos y herramientas quirúrgicas. Por tanto, muchos de los pasos de las cirugías de las artroplastias, como son la separación de partes blandas, fresado, taladrados, cortes o suturas no están incluidas en las aplicaciones.

Se dispone de aplicaciones especificas para artroscopia de rodilla [4], de un sistema para PTR [5][6]; por su parte, el simulador InsightArthroVR® [7], es un sistema de entrenamiento de una situación artroscópica real de mínima invasión, con una herramienta multi-propósito adaptable a dos articulaciones mediante una carcasa en plástico de hombro o rodilla y dos dispositivos Phantom Omni® como elementos de realimentación de fuerzas.

Nuestro objetivo es desarrollar un simulador para las intervenciones de PTR que sirva, además, como base para el estudio de otras intervenciones como la artroplastia de cadera (PTC) y la inserción de clavos intramedulares, integrando el modelado de objetos óseos y tejidos blandos con el procesamiento de imágenes con las interfaces hápticas como dispositivos con reflexión de fuerzas.

#### **I** Material y métodos

El sistema consistió en un ordenador y dos dispositivos hápticos conectados a él. Se dispuso de versiones para dispositivos hápticos (Falcon de Novint©, Wiimote de Nintendo® y Phantom Omni de Sensable©) (Figura1)

Los dispositivos hápticos sirvieron como interfaz para el manejo del posicionamiento tridimensional. Algunos dispositivos (Wiimote®) sólo tenían capacidad limitada para el «renderizado» de fuerzas hacia el usuario, como es la vibración mecánica que puede producir. Otros como el Phan-

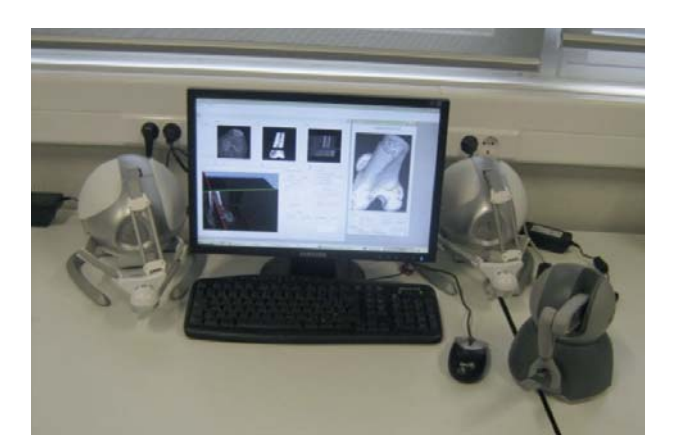

**Fig. 1.** Componentes del sistema.

tom Omni®, en cambio, eran capaces de «renderizar» vectores tridimensionales de fuerzas hacia el operador.

Desarrollamos un conjunto de aplicaciones para el análisis, reconstrucción y visualización tridimensional, enfocado a la simulación de las intervenciones PTR. Las características de este conjunto de aplicaciones denominado SITKHR (Simulación de Intervenciones TKR y THR) eran la visualización de imágenes radiográficas en formato DI-COM (*Digital Imaging and Communication in Medicine*), en planos anatómicos diferentes con marcación de puntos de referencia anatómicos, ser una herramienta para el corte de imágenes en cualquier plano anatómico o una sección especifica de acuerdo a las marcas del usuario, así como para la obtención de un modelo mixto superficial/volumétrico en cualquier zona, eje y dimensión de la imagen DI-COM. Además de disponer de una asignación morfológica de tamaños para las partículas elementales que constituyen el modelo volumétrico para su aplicación en el «renderizado» háptico. Reconstruir los tejidos específicos, a partir de la imagen DICOM, con la posibilidad de exportarlos en diferentes formatos de visualización gráfica tridimensional. Simular el mecanizado de un hueso a partir de la exploración y reconstrucción de la imagen DICOM de una zona especifica de la cadera, el fémur o la rodilla. Realimentar las fuerzas en las herramientas de exploración y mecanizado, mediante la integración de la interfaz háptica (Phantom de Sensable Inc.) y desarrollar simulaciones de cortes e interacción con los módulos de eliminación de partículas y de «renderización» de fuerzas en función de las superficies que entran en contacto.

El SITKHR se dividió en dos aplicaciones que permitieron, por una lado plantear el procedimiento de deformación (corte, fresado, taladrado) de los componentes de una articula-

ción, a partir de una exploración de las imágenes 2D; y, por otro, integrar los modelos tridimensionales de cada sección obtenida en la etapa anterior, en un entorno virtual en el que se puede interactuar con herramientas 3D que tienen propiedades de reflexión de fuerzas (Figura 2). El simulador utilizaba *software* de código abierto, en lenguaje de programación C++, compilado con Microsoft Visual Studio® 2005 (S.O. Windows XP®, CPU Intel® Core®2 Quad Q8200, 2.33GHz, 4GB de RAM). Su arquitectura estaba basada en el uso de las librerías VTK [6] para el desarrollo de los entornos de realidad virtual; ITK [8], para el registro y filtrado de imágenes medicas; QT [9] para proporcionar las funciones estándar de un interfaz o GUI, compatible con VTK; V-Collide [10] para analizar el problema de la detección de colisiones y OHAE [11] para la integración y control del dispositivo háptico Phantom Omni® de SensAble Technologies, Inc.

## *APLICACIÓN1: Modulo de análisis, reconstrucción y visualización imágenes médicas*

Mediante APLICACIÓN1 se consiguió la lectura de imágenes medicas en formato DICOM; marcar puntos de referencia anatómicos en un plano transversal, sagital y coronal. Estas opciones de visualización fueron importantes para analizar la toma de datos en un tratamiento intraoperatorio. Así, para la intervención de PTR, por ejemplo, se notaba que el estudio radiográfico además de certificar la patología subyacente, permitía obtener una aproximación de los tamaños de los implantes a utilizar. La radiografía ántero-posterior permitió valorar el tamaño del implante tibial, la imagen lateral el tamaño del implante femoral y la axial el implante rotuliano.

APLICACIÓN1 incluyó herramientas de procesado de imágenes 2D con una etapa de segmentación y filtrado para

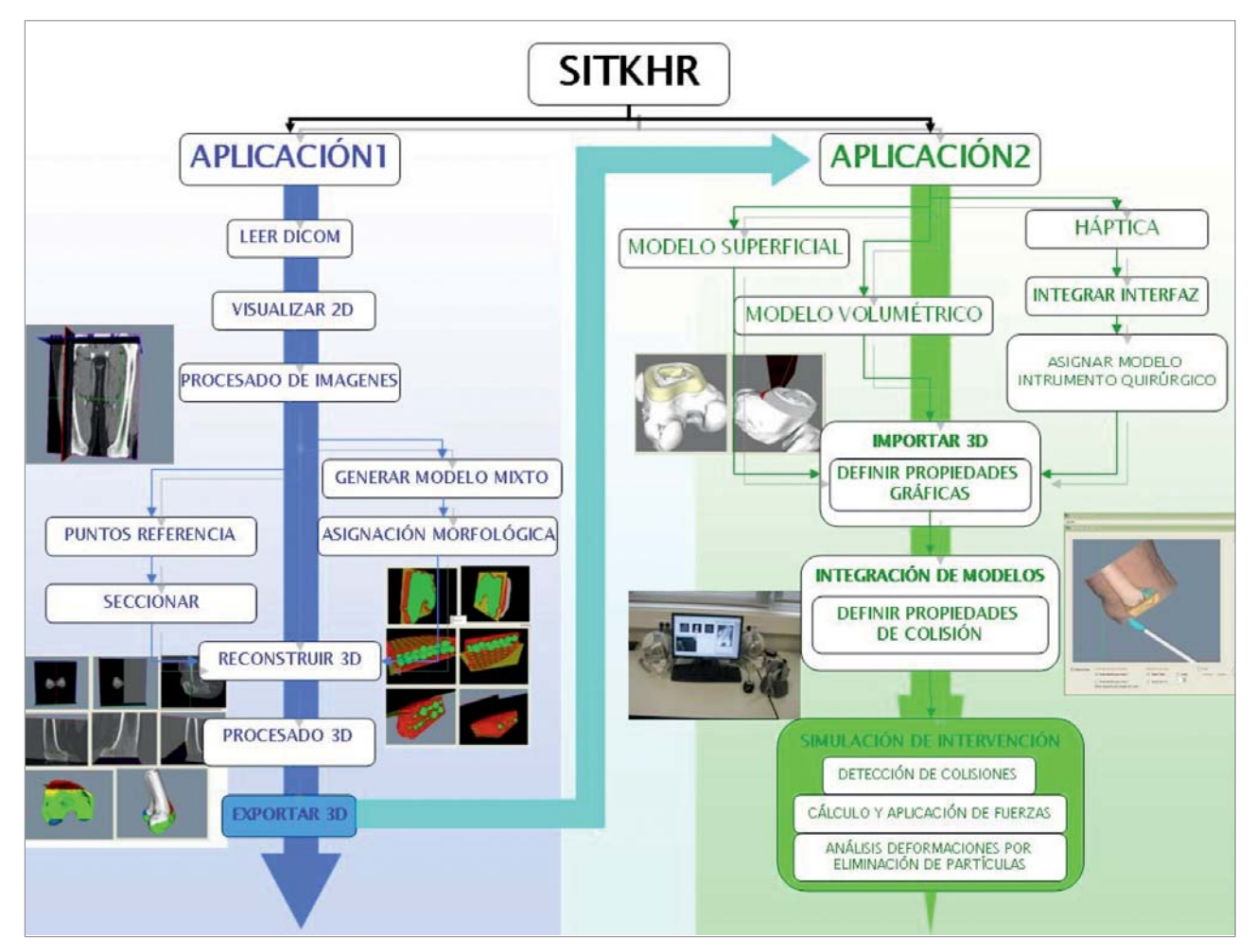

**Fig. 2.** Esquema general módulo SITKHR.

la separación de los componentes de las articulaciones específicas y la asignación de planos de corte que simulaban deformaciones de tejidos sobre una imagen 2D en la que se apreciaba con claridad y, posteriormente a los cortes indicados, las modificaciones de huesos y tejidos. Luego se reconstruyeron y previsualizaron sólidos o modelos superficiales, como resultados de cortes pero en tres dimensiones. Se ofrecieron opciones de procesamiento para el suavizado, diezmado y exportación de dichos modelos. La particularidad diferencial más importante de esta aplicación era:

–Algoritmo obtención modelo mixto superficial/volumétrico para el desarrollo de un sistema de realidad virtual que permitía simular las intervenciones PTR. Se propuso un algoritmo que generaba el modelo tridimensional de los tejidos a intervenir, como un conjunto mixto superficial/volumétrico, entendiendo el volumétrico como la agrupación de modelos superficiales de pequeño tamaño, particulas elementales, y no de «renderización» volumétrica propiamente dicho. Esto permitió considerar las deformaciones únicamente por la eliminación o desplazamiento de las partes volumétricas, sin necesidad de cálculos de remallados, los cuales son muy costosos computacionalmente.

El modelo mixto consistía en la separación de secciones definidas por el usuario como la sección superficial sobre la cual no se proponen deformaciones o modificaciones (cortes, taladrado, fresado) y la sección volumétrica compuesta por primitivas superficiales (esferas o cubos) con propiedades de transformaciones geométricas y reportes de colisión independiente y con un tamaño tal que en su conjunto simulan visualmente que hacen parte de un modelo superficial general (Figura 3). La aplicación de la PTR o PTC se especificaba según las imágenes procesadas, las secciones de corte definidas y las herramientas que se quieran simular.

El modelo mixto se exportó de APLICACIÓN1 que contenía únicamente puntos del espacio correspondientes con

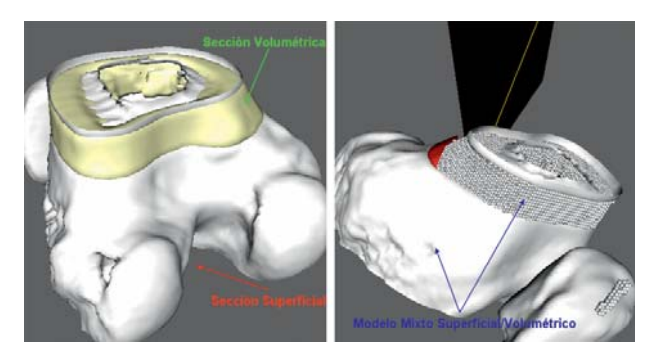

**Fig. 3.** Combinación Modelo Mixto Superficial/Volumétrico.

las coordenadas de los píxeles que cumplían la condición de contorno, por ejemplo, píxeles de las imágenes que corresponden a hueso. El algoritmo para la obtención de la parte volumétrica del modelo mixto se definió como

- i. Selección de la sección volumétrica (conjunto de imágenes con vistas anterior/posterior, lateral o axial).
- ii. De las imágenes seleccionadas identificar los píxeles que cumplan la condición de contorno definida para el volumen (por ejemplo que el valor del píxel sea mayor que el valor de contorno).
- iii. Determinar las coordenadas en el espacio tridimensional de los píxeles que cumplan la condición.
- iv. Asignar las coordenadas al conjunto de primitivas (esferas, cubos, etc.) que representaran el modelo volumétrico.
- v. Definir dimensiones de las partículas volumétricas según el espaciado entre imágenes (por ejemplo, el radio de las esferas se selecciona igual al espaciado en x, o en el caso de partículas elementales cúbicas, la longitud del lado del cubo es igual al espaciado entre imágenes en  $x, y \circ z$ ).

Para obtener un modelo volumétrico denso (sin huecos o espaciados entre partículas), se incluyeron dos etapas antes de la asignación de coordenadas:

- vi. La segmentación por crecimiento de semillas [12], lo que también evita el seccionado de imágenes y permite la obtención de tejidos específicos.
- vii.Filtrado binario para el rellenado de huecos (para el caso se ha usado un filtro de erosión con radio 1).

*APLICACIÓN2: Simulador con capacidades hápticas*

En la segunda aplicación del sistema SITKHR, se presentó un simulador que contaba con tres características de análisis:

- i) visualización de un modelo superficial para tejidos o herramientas:
- ii) integración de un modelo mixto superficial-volumétrico para la simulación de deformaciones de tejidos;
- iii) integración de una interfaz háptica para la realimentación de sensaciones táctiles en la interacción instrumento/tejido.

La generación de un entorno quirúrgico realista se logró mediante la importación y lectura de modelos tridimensionales como objetos superficiales \*.vtk (Figura 4). En el caso de los tejidos sobre los que se van a realizar las operaciones quirúrgicas, se usa el modelo mixto explicado anteriormente. La «renderización» del modelo volumétrico se basa en las primitivas geométricas básicas y en la simulación de deformaciones de tejido óseo para la inserción de prótesis.

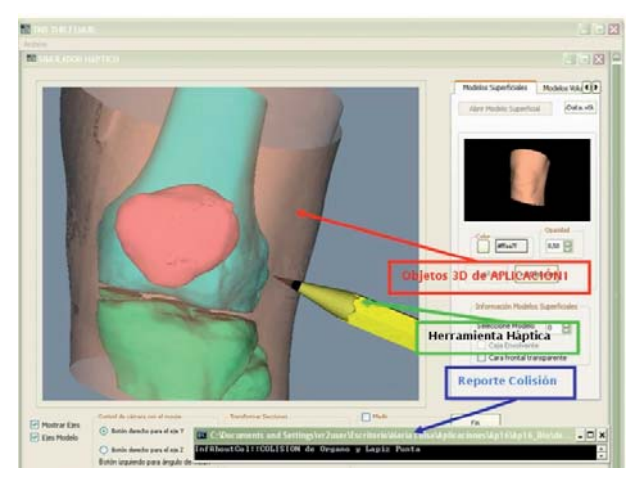

**Fig. 4.** APLICACIÓN2: Simulador con capacidades hápticas.

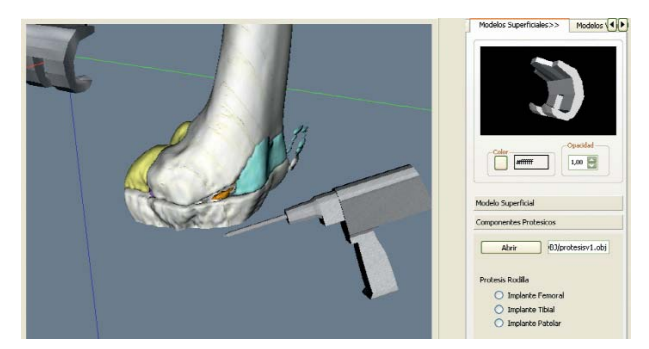

**Fig. 5.** Modelos específicos del cursor háptico para TKR.

Las características de la APLICACIÓN2 incluían:

- <sup>n</sup> Visualización del modelo mixto: del algoritmo de generación del modelo volumétrico, se generaron las coordenadas de los píxeles pertenecientes al volumen, que al ser consideradas como centros de primitivas geométricas básicas de VTK (esferas, cubos, etc.), permitían obtener representaciones del modelo mixto en un entorno virtual, en el que, a partir de transformaciones (rotación/traslación) y opciones de adición/eliminación de la escena, se podía simular cualquier deformación de tejidos, con un realismo visual dependiente de la cantidad y tamaño de las partículas volumétricas.
- <sup>n</sup> Integración dispositivo háptico: la interfaz háptica se integró en la escena de «renderización» a través de la asignación del efector final del Phantom Omni®, a una geometría 3D que se movía en la escena de acuerdo a la posición y orientación del dispositivo (Figura 5).
- <sup>n</sup> Efectos de colisión: el análisis de la detección de coli-

siones se implementó mediante el uso de V-Collide que obtenía información no solo de la pareja de objetos colisionados, por ejemplo instrumento-hueso, sino también de los polígonos triangulares intersectados por cada objeto, lo que permitió crear efectos de sangrado o marcado de trayectorias sobre tejidos, al cambiar el color de los triángulos incluidos.

- «Renderización» de fuerzas: la realimentación de fuerzas se aplicó mediante un algoritmo planteado en función del reporte de colisión y del tipo de modelo con el que chocaba el instrumento quirúrgico virtual. Si la colisión se daba entre un modelo superficial y la herramienta háptica, se aplicó un vector de fuerzas simple determinado por un sistema físico resorte-amortiguador. Sí, por el contrario, la colisión se produjo con un componente del modelo volumétrico, el vector de fuerzas dependía de las características de las partículas colisionadas. Una vez aplicado el vector de fuerzas, según se pulsaran los botones de la interfaz, se habilitaron las opciones de liberación del vector de fuerzas para permitir por ejemplo trasladar o eliminar partículas.
- Simulación de cortes 3D: para la aplicación de funciones de corte sobre modelos superficiales de la escena, inicialmente se consideró usar las utilidades de VTK relacionadas con el seccionado de mallados poligonales tipo vtkPolyData, como vtkClipPolyData. Sin embargo, esta opción evidenció las desventajas gráficas al considerar mallados huecos internamente, ya que una vez realizado el corte por un plano especifico, se debieron remallar las zonas complementarias de las superficies resultantes. Una simulación posterior de cortes aprovechó las superficies generadas por la reconstrucción de modelos con las imágenes obtenidas como resultado del algoritmo de seccionado de APLICA-CIÓN1, integrándolas mediante funciones sucesivas de importación de archivos \*.vtk.

La animación de cortes partió del reporte de colisión entre el instrumento háptico bisturí y un modelo volumétrico basado en primitivas elementales superficiales que a continuación, fue eliminado de la escena junto con toda su información de colisión. Ya que se debieron cargar previamente varios modelos, no fue necesario ejecutar ningún tipo de remallado, porque cada superficie conservaba una geometría complementaria visible cuando alguno de los mallados vecinos se eliminaba.

<sup>n</sup> Deformación de tejidos para la simulación de fresado y taladrado 3D. La APLICACION2 se complementó con un algoritmo que consideraba la deformación de

tejidos a partir de una generación dinámica de superficies que envolvían una serie de puntos correspondientes a los centros de primitivas en un modelo volumétrico. Esta propuesta (Figura 6) en lugar de cargar las superficies de cada primitiva, la detección de colisiones se realizó con una superficie que envolvía una nube de puntos variable según la interacción con la interfaz háptica.

El algoritmo de deformación de tejidos se basó en la aplicación de envolventes convexas o cierre convexo o *Convex Hull* [13]. Intuitivamente, una cubierta convexa puede definirse como una banda elástica que rodea una colección de puntos, la cual se ajusta exactamente al contorno de los puntos. Aprovechando que las librerías de VTK contienen aplicaciones para la generación de cubiertas envolventes partiendo de arreglos de puntos en dos y tres dimensiones, se usaron los filtros vtk-Hull, vtkDelaunay3D y vtkSurfaceReconstructionFilter para generar modelos superficiales. Al probar el modelo volumétrico asignando una superficie convexa con vtkDelaunay3D, se obtuvieron superficies envolventes que no dieron una buena apariencia visual, porque los modelos volumétricos utilizados no necesariamente fueron conjuntos convexos.

Las siguientes pruebas consistieron en la definición de una imagen con dimensiones, origen y espaciado iguales a

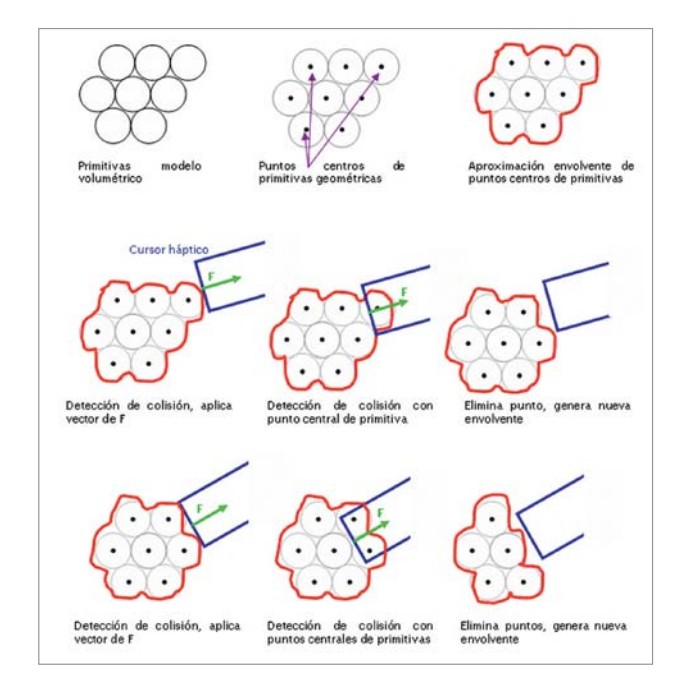

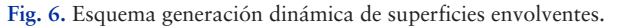

los datos de procesamiento de APLICACIÓN1, con la posibilidad de configurar valores píxeles específicos cuya posición coincidiera con el conjunto de puntos centrales de un modelo volumétrico. La estrategia para la creación de las envolventes dinámicas no consistió directamente en la visualización de imágenes en la misma escena con los modelos mixtos, sino en la aplicación de filtros que reconstruyeran superficies a partir de los datos cargados en dichas imágenes. Adicionalmente se posibilitó una dinámica superficial al cambiar los valores de píxeles durante la misma ejecución del programa y, por tanto, el mallado resultado de la reconstrucción.

De la interacción de la interfaz háptica con el modelo virtual y la envolvente agregada en la escena con propiedades de contacto, se relacionó el reporte de colisión para la identificación de vértices colisionados con la herramienta, los cuales se eliminaron del conjunto de datos que definió la imagen y por tanto se generó una nueva reconstrucción superficial que simuló gráficamente la modificación de tejidos.

## **Resultados**

## *Máximo número de imágenes procesadas*

Dependiendo del tipo de dato definido para almacenar cada uno de los componentes de una pila de imágenes, las funciones de visualización y procesamiento de APLICA-CIÓN1 se vieron afectadas en función del uso de la memoria RAM del sistema. En la Tabla 1 se presentan los datos de memoria y proceso máximo soportado para cierta cantidad de imágenes de fémur en formato DICOM almacenadas como datos tipo short.

Según el procesamiento ejecutado, la apreciación del comportamiento de APLICACIÓN1 se definió como excelente, buena, regular o mala, según el tipo y tiempo de demora en la respuesta. Esto permitió recomendar que el numero de imágenes DICOM fuera de 150 imágenes para visualizar, filtrar, segmentar y seccionar continuamente; o también limitar el tamaño de la pila en 400 si únicamente se van a realizar tareas de visualización, con un ordenador que tenga mínimo 2GB de memoria RAM.

## *Análisis algoritmo de «renderización» de fuerzas*

En la Tabla2 se presentan las apreciaciones subjetivas del comportamiento de APLICACIÓN2 relacionadas con la realimentación de fuerzas y los valores de los coeficientes de rigidez (K) y amortiguamiento (C) del modelo físico incluido en la interacción del cursor háptico con modelos superficiales. Para dicho análisis se cambiaron los valores de C y K desde la aplicación así como el objeto tridimen-

| Tamaño pila | Consumo         | Apreciación por proceso |           |              |            |
|-------------|-----------------|-------------------------|-----------|--------------|------------|
| de imágenes | <b>RAM</b> [MB] | <b>Visualiza</b>        | Filtrado  | Segmentación | Seccionado |
| 1           | 540             | Excelente               | Excelente | Excelente    | Excelente  |
| 50          | 632             | Excelente               | Excelente | Excelente    | Excelente  |
| 100         | 729             | Excelente               | Excelente | Excelente    | Excelente  |
| 150         | 826             | Excelente               | Excelente | Excelente    | Excelente  |
| 290         | 1067            | Excelente               | Buena     | Buena        | Excelente  |
| 330         | 1150            | Excelente               | Buena     | Buena        | Buena      |
| 360         | 1200            | Excelente               | Buena     | Buena        | Buena      |
| 400         | 1320            | Buena                   | Buena     | Buena        | Buena      |
| 460         | 1390            | Buena                   | Buena     | Regular      | Regular    |
| 500         | 1480            | Buena                   | Regular   | Regular      | Regular    |
| 570         | 1650            | Buena                   | Regular   | Regular      | Regular    |
| 620         | 1980            | Regular                 | Regular   | Mala         | Mala       |
| 680         | 2365            | Regular                 | Mala      | Mala         | Mala       |
| 750         | 2590            | Regular                 | Mala      | Mala         | Mala       |
| 810         | 2710            | Mala                    | Mala      | Mala         | Mala       |

**Tabla 1. Análisis APLICACIÓN1 según el tamaño de la pila de imágenes**

**Tabla 2. Análisis «renderización» de fuerzas en modelos superficiales**

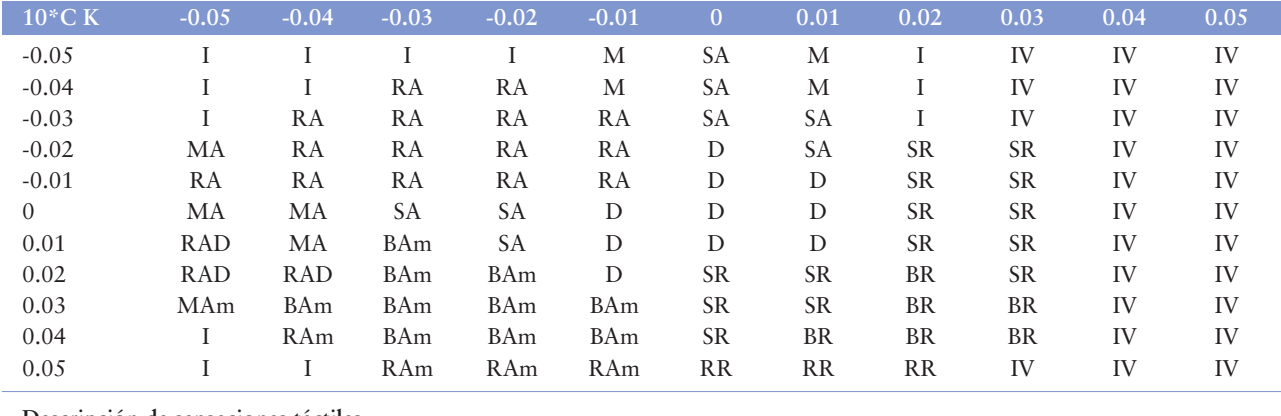

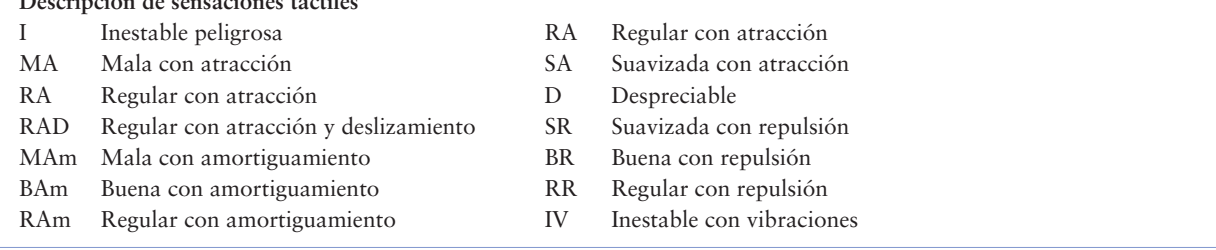

sional de la herramienta quirúrgica virtual. El experimento permitió definir sensaciones táctiles inestables con vibraciones del dispositivo háptico, malas, regulares y buenas para atracción y repulsión. Con el rango encontrado para valores buenos (BAm y BR) se continuó analizando la aplicación *software*.

## *Análisis reporte de colisión*

Teniendo en cuenta el tipo de reporte de colisión dado por la librería V-Collide implementada en APLICACIÓN2 se pudieron implementar funciones para marcar trayectorias, dibujar efectos de sangrado, trasladar y eliminar superficies o partículas de un modelo volumétrico. Una vez que entran en contacto dos objetos en la escena que tienen propiedades de colisión, el sistema permite detectar dicha interacción, reportando el nombre de los objetos y la cantidad e identificación de los triángulos de cada modelo que se han intersectado.

Para las funciones de marcación de trayectorias simplemente se cambiaron el color de las celdas intersectadas en el objeto órgano, dejando intactas las celdas del objeto instrumento. Para las funciones de traslado y eliminación de superficies o partículas, se rescató la identificación del objeto que chocó con el cursor háptico y se aplicaron propiedades de desplazamiento o borrado de la escena según el movimiento del cursor o pulsaciones de los botones de la interfaz (Figura 7)

## *Pruebas de deformaciones y mecanizado de huesos*

En la práctica, se obtuvieron superficies envolventes que cambiaban dinámicamente según el reporte de colisión con un cursor háptico (Figura 8). Con el reporte de las celdas colisionadas se cambia su color para marcar las trayectorias de deformación, eliminado de forma transparente para el usuario, la información de sus vértices y generando finalmente una nueva superficie que no contiene los triángulos marcados.

## **I** Discusión

Este trabajo presenta un sistema de simulación, como herramienta preoperatoria para el entrenamiento de operaciones de reemplazo total de rodilla, mediante el análisis, procesamiento y visualización de imágenes médicas, así como la reconstrucción de modelos anatómicos en entornos virtuales que integraron el tacto como sensación adicional para aumentar los niveles de realismo.

En relación con las herramientas *software* mediante el uso de iteradores o apuntadores a las referencias de las posiciones memoria en los píxeles de una imagen de diagnostico medico, se pueden generar herramientas para el seccionado del objetos tridimensionales reconstruidos a partir de dichas imágenes, cambiando dinámicamente los valores de los píxeles en la imagen según alguna función de corte, antes de la reconstrucción. Es una estrategia que aunque requiere de la definición de tareas adicionales a nivel de programación, es fácilmente implementable con las librerías ITK.

De la bibliografía consultada para los simuladores en reemplazos articulares, se encontró que aquellos que ya incluyen las interfaces hápticas, reconocen la necesidad de plantear algoritmos que mejoren la sincronización visualtáctil, con las mínimas perdidas de realismo. Por eso, la propuesta del desarrollo de un modelo mixto superficial/volumétrico es una solución para la renderización grafica y la interacción con realimentación de fuerzas.

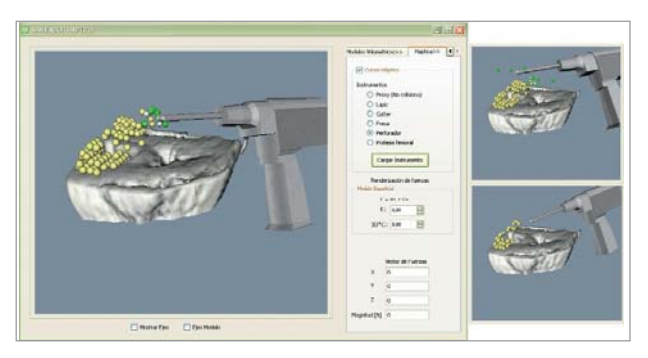

**Fig. 7.** Interacción modelo volumétrico: identificación, traslado y eliminación de partículas.

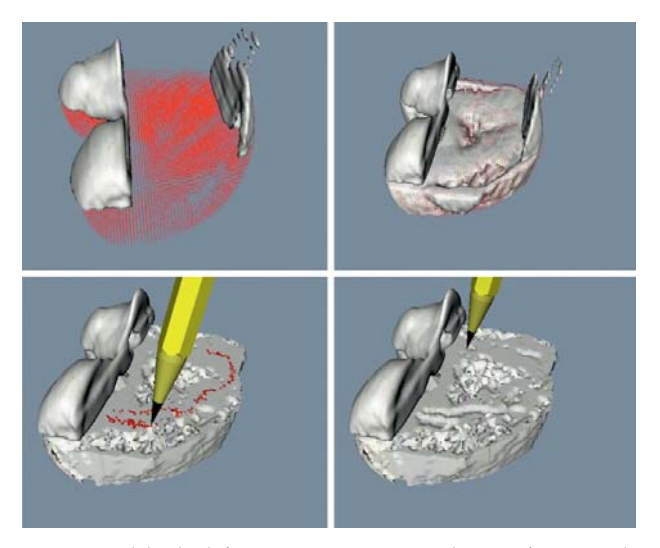

**Fig. 8.** Modelo de deformación. Generación de superficies envolventes, marcación de trayectorias y deformación de mallado.

El esfuerzo requerido para el planteamiento y prueba de algoritmos innovadores como el seccionado de imágenes, agrupación de partículas, «renderización» háptica con modelos superficiales y volumétricos y deformaciones a través de superficies envolventes, permite la aplicación del simulador en otras áreas médicas, abriendo la posibilidad de plantear nuevas propuestas de investigación que aprovechen los resultados obtenidos en el proyecto.

Los simuladores para el área de ortopedia son aceptados como herramientas de entrenamiento que complementen los métodos clásicos de enseñanza. Antes de plantear su ejecución, se deben contar con equipos multidisciplinares, que relacionen los avances desde el punto de vista de Ingeniería con una aplicación médica específica. Por eso, el proyecto que inicialmente se presentó para apoyar tres tipos de intervenciones, se limitó únicamente a generar el

sistema de entrenamiento de un solo caso, dejando abierta la posibilidad de integrar imágenes y modelos para futuras aplicaciones.

### **Agradecimientos**

Los autores agradecen la contribución del Doctor André Bauer, Traumatólogo en Medicina Deportiva, experto en Cirugía Asistidas por Robots en Ortopedia; los Profesores del Laboratorio Virtual Reality and Robotics Lab. Vr2 y al Instituto de Prevención, Salud y Medio Ambiente de FUNDACIÓN MAPFRE.

## **REFERENCIAS BIBLIOGRÁFICAS**

- 1. Góngora García LH, Rosales García CM, González Fuentes I, Pujals Victoria N. Articulación de la rodilla y su mecánica articular. MEDISAN 2003;7(2). http://bvs.sld.cu/revistas/san/vol7\_2\_03/san13203.htm Consulta: 12-12-2009.
- 2. Stiehl JB. Worl experince with low contact stress mobile-bearing total knee arthroplasty: A literature review. Orthopedics 2002; 25(Suppl 1):213-7.
- 3. Thielemann FW, Clemens U, Hadjicostas PT. Computer-assisted surgery in revision total knee arthroplasty: aarly experience with 46 patients. http://www.orthosupersite.com/ view.asp?rID=24873. Consulta 28-12-2009.
- 4. Gibson SF. Simulating Arthroscopic Knee Surgery Using Volumetric Object Representations, Real-Time Volume Rendering and Haptic Feedback. Proc. 1st Joint Conf. Computer Vision, Virtual Reality, and Robotics in Medicine and Medial Robotics and Computer-Assisted Surgery, Springer, 1997, p. 369-378.
- 5. Hui D, Tianzhu L, Guangzhi W, Wenbo L. Virtual total knee replacement system based on VTK. Proceedings 13th International Conference on Biomedical Engineering. Springer Berlin Heidelberg Berlin, 2009:1028-31.
- 6. Kitware, Inc. The Visualization Toolkit (VTK). 2009, http://www.vtk.org/
- 7. Fernández JM, Potti J, Illana AC, Pastor L, Rodríguez A, Bayona S. Entrenador-Simulador Avanzado para el aprendizaje y entrenamiento de la Cirugía Artroscópica InsightArthroVR®. Trauma Fundación MAPFRE, 2008; 19:50-8.
- 8. Insight Software Consortium. Insight Segmentation and Registration Toolkit (ITK). The ITK Software Guide. 2009, http://www.itk.org.
- 9. Nokia Qt. Qt SDK for Windows. http://qt.nokia.com/downloads.
- 10. GAMMA. V-COLLIDE Collision Detection for Arbitrary Polygonal Objects. Geometric Algorithms for Modeling,

Motion, and Animation. 2008, http://gamma.cs.unc.edu/V-COLLIDE/.

- 11. SensAble Technologies. Inc. OpenHaptics® Toolkit v. 2.0. Programmer's Guide. 2005.
- 12. Badesa J. ECOHAPTIC Principios básicos del procesado de imágenes 2D. Informe final proyecto de fin de carrera. Virtual Reality and Robotics Lab. Departamento de Ingeniería de Sistemas Industriales Universidad Miguel Hernández de Elche. 2008.
- 13. Rodríguez E. Cubiertas convexas. CINVESTAV-Tamaulipas. [Articulo en línea]. http://www.tamps.cinvestav.mx/~ertello/gc/sesion03.pdf. Consulta: 22-02-2010.

#### **Conflicto de intereses**

Los autores hemos recibido ayuda económica de FUNDACIÓN MAPFRE para la realización de este trabajo. No hemos firmado ningún acuerdo por el que vayamos a recibir beneficios u honorarios por parte de alguna entidad comercial o de FUNDACIÓN MAPFRE.